# 使用Azure Active Directory配置ISE 3.0 REST ID

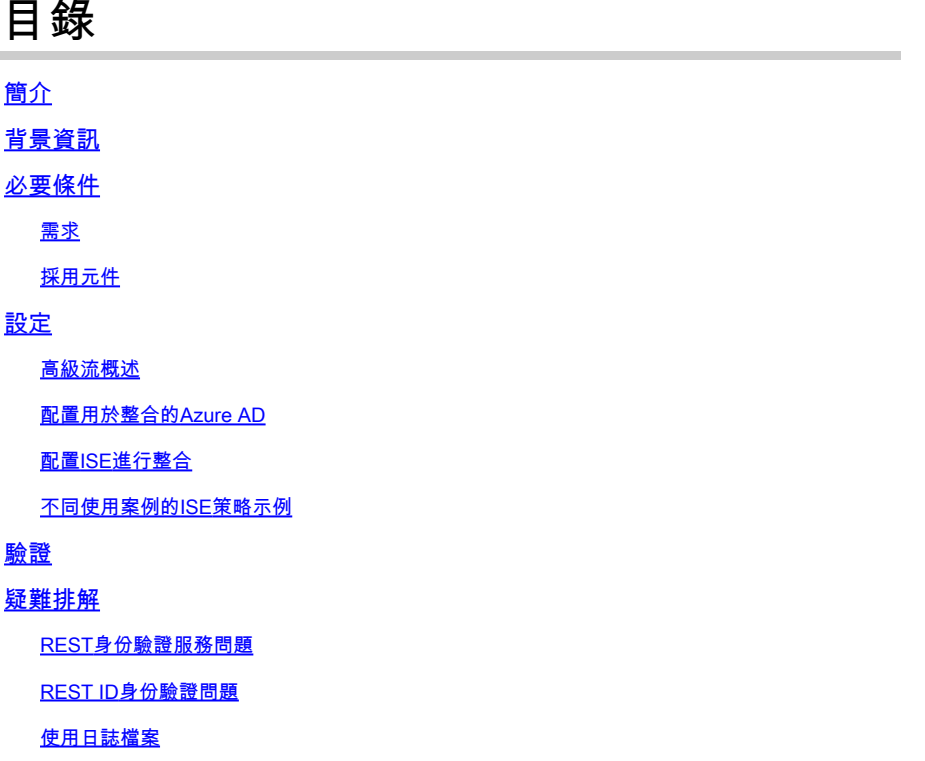

# 簡介

本文檔介紹通過REST身份服務通過資源所有者密碼憑據實現的Cisco ISE 3.0與Azure AD的整合。

# 背景資訊

本文檔介紹如何配置身份服務引擎(ISE)3.0與Microsoft(MS)Azure Active Directory(AD)的整合並對 其進行故障排除,該整合是通過在資源所有者密碼憑據(ROPC)的幫助下實現的具象狀態傳輸 (REST)身份(ID)服務實現的。

# 必要條件

需求

思科建議您瞭解以下主題的基本知識:

- ISE
- MS Azure AD
- 瞭解ROPC協定實施和限制;鏈<mark>[接](https://learn.microsoft.com/en-us/azure/active-directory/develop/v2-oauth-ropc)</mark>

採用元件

本文中的資訊係根據以下軟體和硬體版本:

- Cisco ISE版本3.0
- MS Azure AD
- WS-C3850-24P, 帶16.9.2軟體
- 採用9.10(1)的ASAv
- Windows 10.0.18363

本文中的資訊是根據特定實驗室環境內的裝置所建立。文中使用到的所有裝置皆從已清除(預設 )的組態來啟動。如果您的網路運作中,請確保您瞭解任何指令可能造成的影響。

# 設定

ISE REST ID功能基於ISE 3.0 - REST身份驗證服務中引入的新服務。此服務負責通過Open Authorization(OAuth)ROPC交換與Azure AD通訊,以便執行使用者身份驗證和組檢索。 REST身份 驗證服務預設處於禁用狀態,在管理員啟用後,它將在部署中的所有ISE節點上運行。 由於在使用 者身份驗證時與雲進行REST身份驗證服務通訊,因此路徑上的任何延遲都會給身份驗證/授權流帶 來額外的延遲。此延遲不在ISE控制範圍內,必須仔細規劃和測試REST身份驗證的任何實施,以避 免對其他ISE服務產生影響。

高級流概述

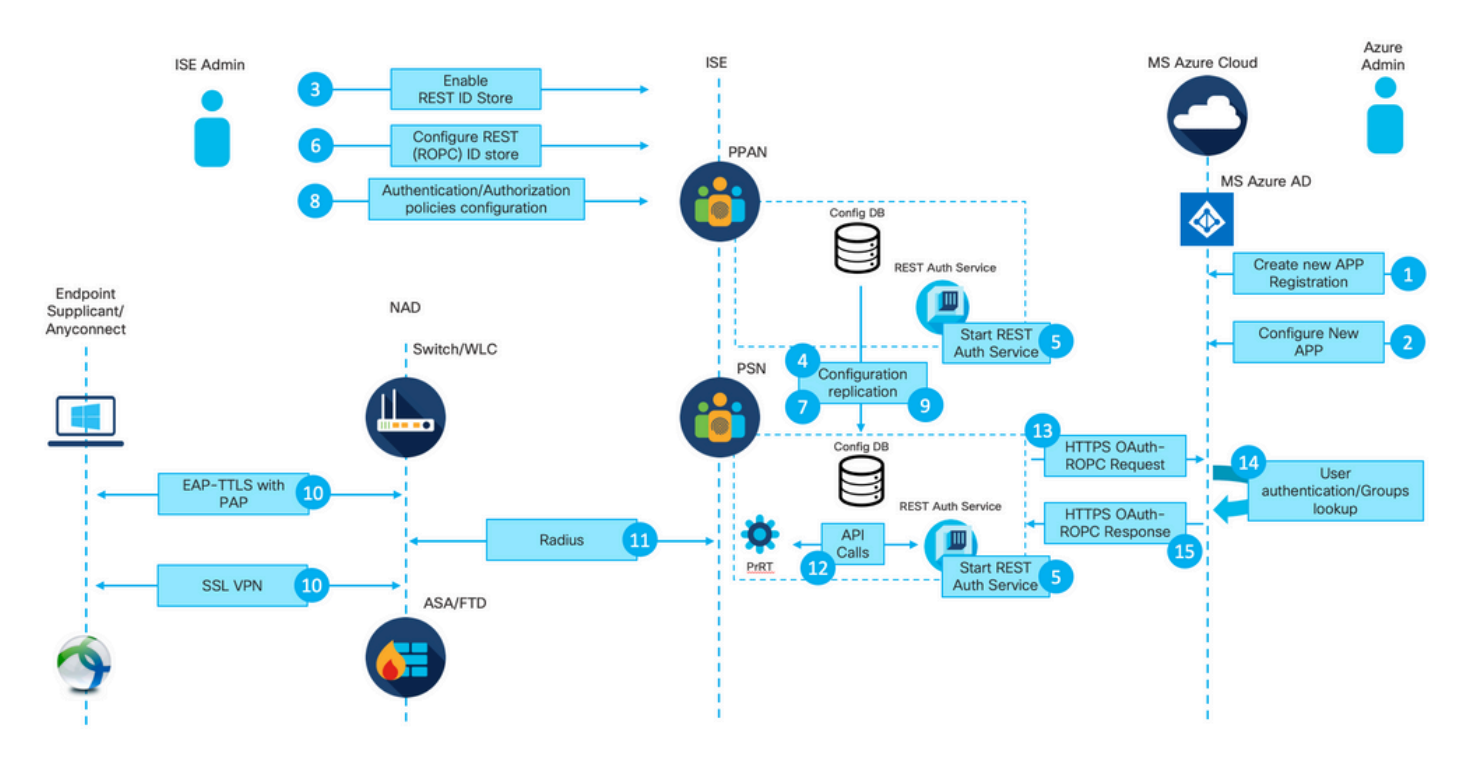

1. Azure雲管理員建立新的應用程式(應用)註冊。此應用的詳細資訊稍後將在ISE上使用,以便與 Azure AD建立連線。

2. Azure雲管理員必須使用以下內容配置應用:

- 建立客戶端密碼
- 啟用ROPC
- 新增組宣告
- 定義應用程式程式設計介面(API)許可權

3. ISE管理員啟用REST身份驗證服務。在執行任何其他操作之前,必須先完成此操作。

4.將更改寫入配置資料庫並在整個ISE部署中複製。

5.在所有節點上啟動REST身份驗證服務。

6. ISE管理員使用步驟2中的詳細資訊配置REST ID儲存。

7.將更改寫入配置資料庫並在整個ISE部署中複製。

8. ISE管理員建立新的身份庫序列或修改已存在的身份庫序列並配置身份驗證/授權策略。

9.將更改寫入配置資料庫並在整個ISE部署中複製。

10.端點啟動身份驗證。根據ROPC協定規范,必須通過加密的HTTP連線以明文形式向Microsoft身 份平台提供使用者密碼;因此,ISE目前支援的唯一可用身份驗證選項為:

- 使用密碼驗證通訊協定(PAP)作為內部方法的可擴充身份驗證通訊協定 通道傳輸層安全 (EAP-TTLS)
- 使用PAP的AnyConnect SSL VPN身份驗證

11.通過Radius與ISE策略服務節點(PSN)交換。

12. Process Runtime(PrRT)通過內部API向REST ID服務傳送包含使用者詳細資訊(使用者名稱/密 碼)的請求。

13. REST ID服務將OAuth ROPC請求通過超文本傳輸協議安全(HTTPS)傳送到Azure AD。

14. Azure AD執行使用者身份驗證並提取使用者組。

15.身份驗證/授權結果返回到ISE。

在點15之後,身份驗證結果和提取的組返回到PrRT,其中涉及策略評估流程並分配最終身份驗證 /授權結果。Access-Accept with attributes from the authorization profile或Access-Reject returned to Network Access Device(NAD)。

配置用於整合的Azure AD

1.找到AppRegistration Service,如下圖所示。

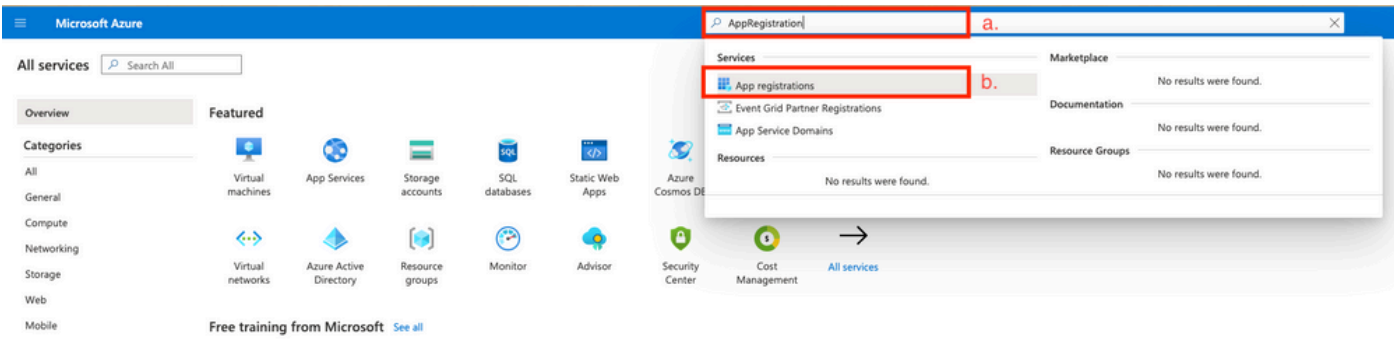

圖2.

a.在全域性搜尋欄中鍵入AppRegistration。

b.按一下App registration service。

# 2.建立新的應用註冊。

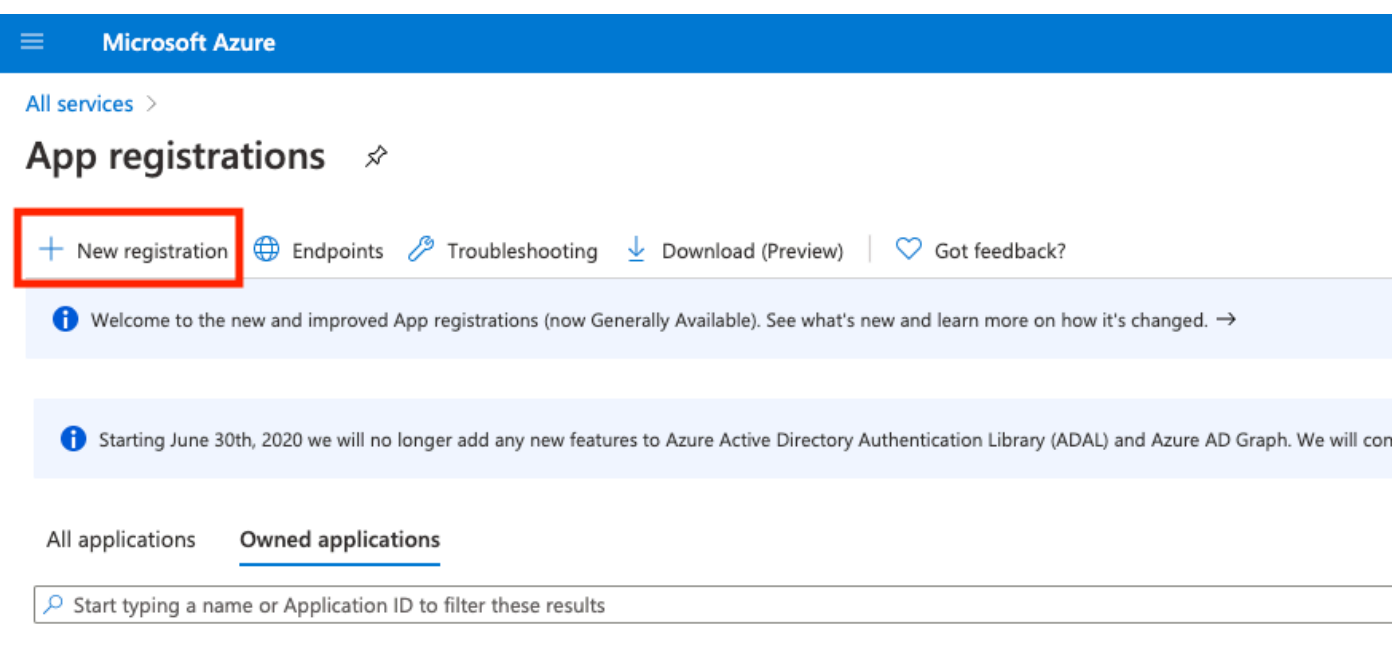

# 圖3.

3.註冊新應用。

#### All services > App registrations >

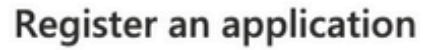

#### \* Name

Í

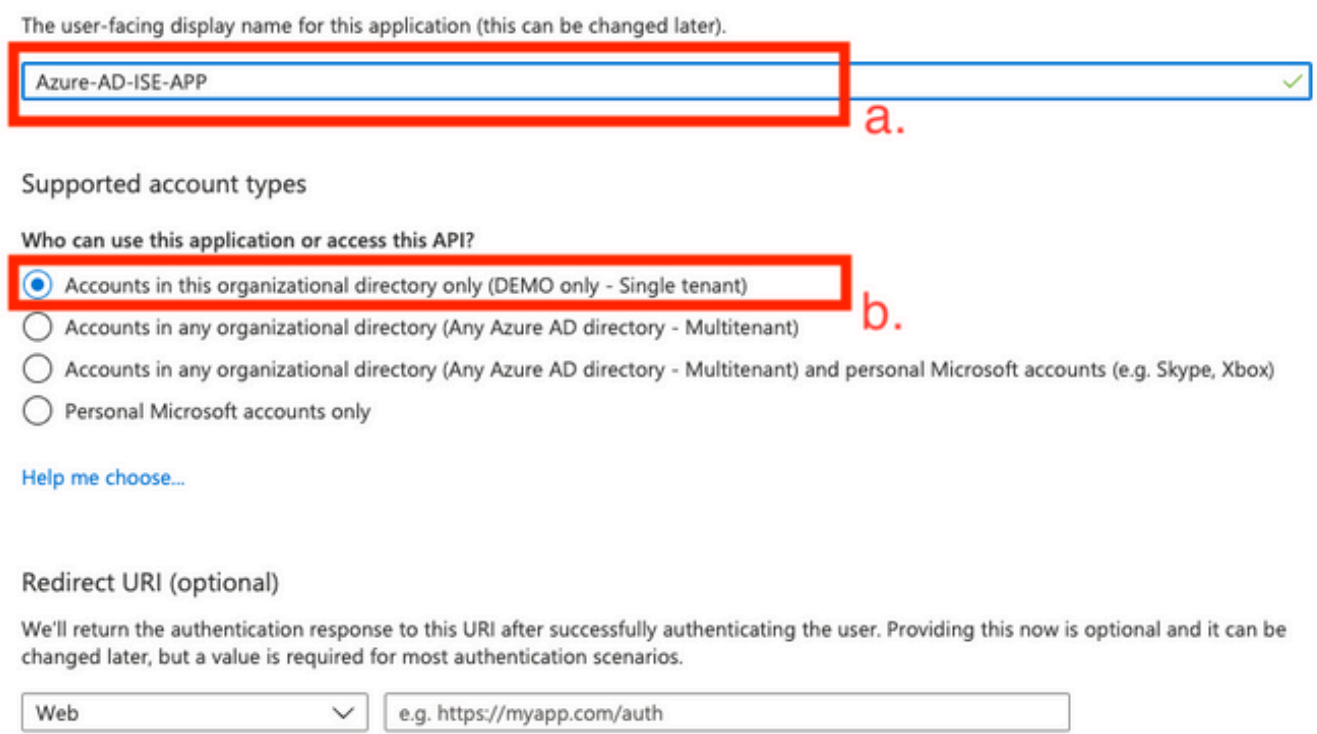

By proceeding, you agree to the Microsoft Platform Policies  $\mathbb{C}^7$ 

Register

c.

ISE PROCESS NAME STATE PROCESS ID

Database Listener running 101790 Database Server running 92 PROCESSES Application Server running 39355 Profiler Database running 107909 ISE Indexing Engine running 115132 AD Connector running 116376 M&T Session Database running 107694 M&T Log Processor running 112553 Certificate Authority Service running 116226 EST Service running 119875 SXP Engine Service disabled Docker Daemon running 104217 TC-NAC Service disabled pxGrid Infrastructure Service disabled pxGrid Publisher Subscriber Service disabled pxGrid Connection Manager disabled pxGrid Controller disabled PassiveID WMI Service disabled PassiveID Syslog Service disabled PassiveID API Service disabled PassiveID Agent Service disabled PassiveID Endpoint Service disabled PassiveID SPAN Service disabled DHCP Server (dhcpd) disabled DNS Server (named) disabled ISE Messaging Service running 104876 ISE API Gateway Database Service running 106853 ISE API Gateway Service running 110426 Segmentation Policy Service disabled

--------------------------------------------------------------------

**REST Auth Service running 63052**

SSE Connector disabled

2.驗證身份驗證時是否使用了REST ID儲存(請檢視詳細的身份驗證報告的「步驟。」部分)。

15013 Selected Identity Source - Azure\_AD

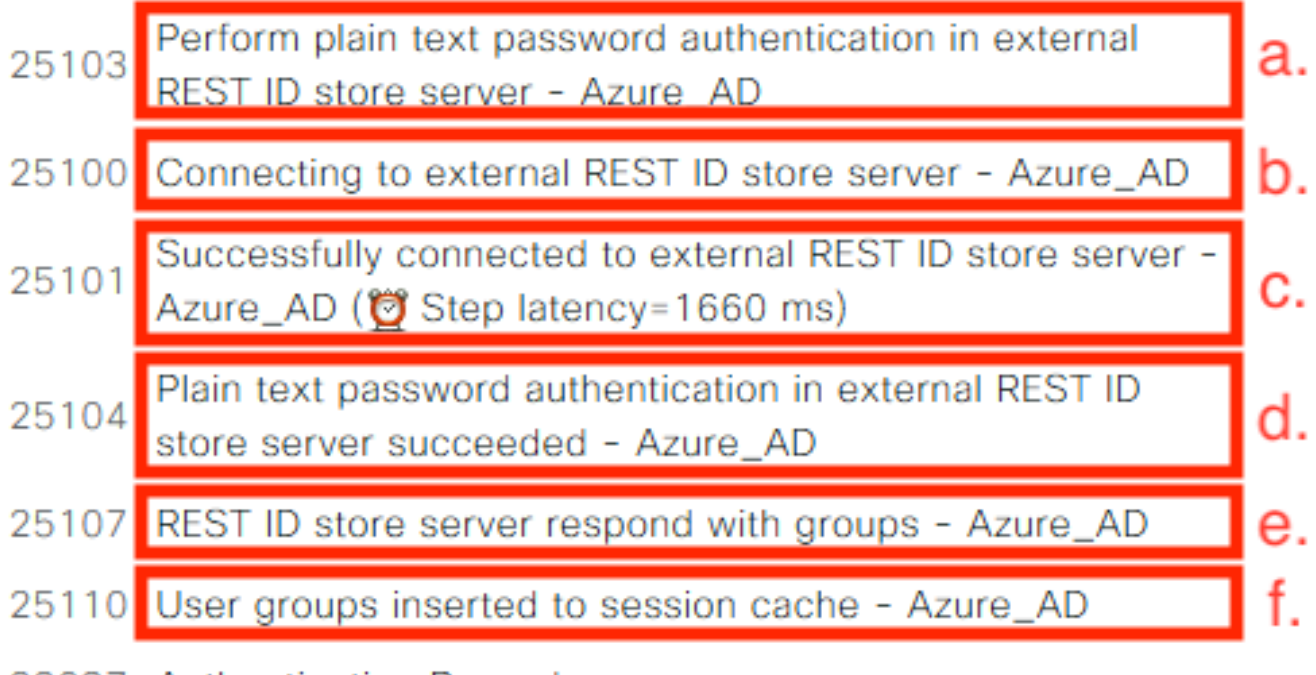

22037 Authentication Passed

a. PSN使用選定的REST ID儲存啟動純文字檔案身份驗證。

b.已與Azure雲建立連線。

c.實際驗證步驟 — 注意此處顯示的延遲值。如果您使用安全雲的所有身份驗證都遇到嚴重延遲,這 會影響其他ISE流,因此整個ISE部署變得不穩定。

d.確認身份驗證成功。

e.確認答覆中提供的群組資料。

f.使用使用者組資料填充的會話上下文。有關ISE會話管理流程的更多詳細資訊,請考慮閱讀本文的 — [連結。](https://www.cisco.com/c/zh_tw/support/docs/security/identity-services-engine/215419-ise-session-management-and-posture.html)

3.確認已選擇預期的身份驗證/授權策略(對於詳細的身份驗證報告的此調查概述部分)。

# Overview

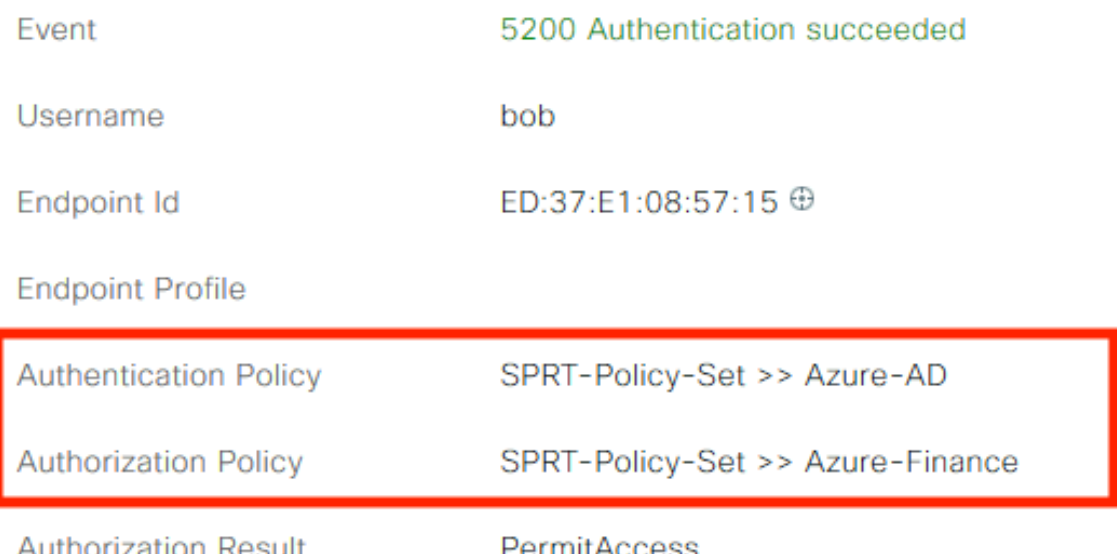

圖30

# 疑難排解

本節提供的資訊用於對組態進行疑難排解。

### REST Auth服務問題

若要疑難排解REST身份驗證服務的所有問題,需要首先複查ADE.log文件。支援捆綁包位置- /support/adeos/ade

REST Auth Service的搜尋關鍵字是 — ROPC-control。

此範例顯示REST身份驗證服務如何啟動:

```
2020-08-30T11:15:38.624197+02:00 skuchere-ise30-1 admin: info:[application:operation:ROPC-control.sh] S
2020-08-30T11:15:39.217794+02:00 skuchere-ise30-1 admin: info:[application:operation:ROPC-control.sh] i
2020-08-30T11:15:39.290301+02:00 skuchere-ise30-1 admin: info:[application:operation:ROPC-control.sh] I
2020-08-30T11:15:39.291858+02:00 skuchere-ise30-1 admin: info:[application:operation:ROPC-control.sh] D
2020-08-30T11:15:39.293768+02:00 skuchere-ise30-1 admin: info:[application:operation:ROPC-control.sh] L
2020-08-30T11:15:39.359490+02:00 skuchere-ise30-1 admin: info:[application:operation:ROPC-control.sh] E
2020-08-30T11:15:42.789242+02:00 skuchere-ise30-1 admin: info:[application:operation:ROPC-control.sh] L
2020-08-30T11:15:42.830411+02:00 skuchere-ise30-1 admin: info:[application:operation:ROPC-control.sh] D
2020-08-30T11:15:42.832131+02:00 skuchere-ise30-1 admin: info:[application:operation:ROPC-control.sh] S
2020-08-30T11:15:42.844051+02:00 skuchere-ise30-1 admin: info:[application:operation:ROPC-control.sh] i
2020-08-30T11:15:53.479968+02:00 skuchere-ise30-1 admin: info:[application:operation:ROPC-control.sh] C
2020-08-30T11:15:55.325973+02:00 skuchere-ise30-1 admin: info:[application:operation:ROPC-control.sh] C
2020-08-30T11:15:57.103245+02:00 skuchere-ise30-1 admin: info:[application:operation:ROPC-control.sh] C
2020-08-30T11:15:57.105752+02:00 skuchere-ise30-1 admin: info:[application:operation:ROPC-control.sh] C
2020-08-30T11:15:57.278374+02:00 skuchere-ise30-1 admin: info:[application:operation:ROPC-control.sh] C
```
在服務無法啟動或意外中斷的情況下,始終應在有問題的時間範圍內檢視ADE.log。

### REST ID身份驗證問題

### 在使用REST ID儲存區時,如果身份驗證失敗,則始終需要從詳細的身份驗證報告開始。在「其他 屬性」區域中,您可以檢視包含由Azure雲返回的錯誤的RestAuthErrorMsg部分:

Error Key - invalid\_client | Error Description -AADSTS7000218: The request body must contain the following parameter: 'client assertion' or 'client secret'. Trace ID: e33912ff-18af-4f81-acc9-efda91873900 Correlation ID: 519641db-a8ea-49df-85aa-ddd2b53a0c28 Timestamp: 2020-09-13 19:11:47Z | Error Codes - [7000218] | Error URI - https://login.microsoftonline.com/error?code=7000218

**RestAuthErrorMsg** 

#### 圖31

### 使用日誌檔案

在ISE 3.0中,由於REST ID功能的受控引進,預設情況下啟用它的調試。所有與REST ID相關的日 誌都儲存在ROPC檔案中,這些檔案可以通過CLI檢視:

skuchere-ise30-1/admin# sh logging application | i ropc 755573 Oct 04 2020 09:10:29 ropc/ropc.log

skuchere-ise30-1/admin# sh logging application ropc/ropc.log 23:49:31.449 [http-nio-9601-exec-6] DEBUG c.c.i.r.c.ROPCController - Starting ROPC auth flow 23:49:31.788 [http-nio-9601-exec-6] DEBUG c.c.i.r.u.ScimUtility - Found user and pass in the SCIM filte

在安裝了補丁的ISE 3.0上,請注意檔名是rest-id-store.log,而不是ropc.log。提供的上一個搜尋示 例有效,因為資料夾名稱未更改。

或者從ISE支援包提取這些檔案。

以下是幾個顯示不同工作和非工作場景的日誌示例:

1. ISE節點不信任Azure Graph時的證書錯誤。當組未載入到REST ID儲存設定中時,可以看到此錯 誤。

20:44:54.420 [http-nio-9601-exec-7] DEBUG c.c.i.r.u.HttpClientWrapper - Start proxy load for URI 'https

20:44:54.805 [http-nio-9601-exec-7] ERROR c.c.i.r.p.a.AzureIdentityProviderFacade - Couldn't fetch appl javax.net.ssl.SSLHandshakeException: sun.security.validator.ValidatorException: No trusted certificate at sun.security.ssl.Alerts.getSSLException(Alerts.java:192) at sun.security.ssl.SSLSocketImpl.fatal(SSLSocketImpl.java:1946)

at sun.security.ssl.Handshaker.fatalSE(Handshaker.java:316) at sun.security.ssl.Handshaker.fatalSE(Handshaker.java:310) at sun.security.ssl.ClientHandshaker.serverCertificate(ClientHandshaker.java:1639)

此問題表示Microsoft graph API證書不受ISE信任。ISE 3.0.0.458未在受信任儲存中安裝DigiCert全 域性根G2 CA。這一點記錄在缺陷中

— 思科錯誤ID [CSCvv80297](https://bst.cloudapps.cisco.com/bugsearch/bug/CSCvv80297)要解決此問題,您需要在ISE受信任儲存中安裝DigiCert全域性根G2 CA,並將其標籤為受思科服務信任。

證書可從此處下載 — <https://www.digicert.com/kb/digicert-root-certificates.htm>

2.錯誤的應用程式密碼。

10:57:53.200 [http-nio-9601-exec-1] DEBUG c.c.i.r.e.c.CertificateCache - SSLContext initialized with tr 10:57:54.205 [http-nio-9601-exec-1] ERROR c.c.i.r.u.RestUtility - Error response in 'POST' request. Sta 10:57:54.206 [http-nio-9601-exec-1] ERROR c.c.i.r.c.ROPCController - Request related Error com.cisco.ise.ROPC.entities.exceptions.InvalidApplicationAuthException: AADSTS7000215: Invalid client s Trace ID: 99cc29f7-502a-4aaa-b2cf-1daeb071b900 Correlation ID: a697714b-5ab2-4bd1-8896-f9ad40d625e5 Timestamp: 2020-09-29 09:01:36Z - Error Codes: [7000215] at com.cisco.ise.ROPC.providers.azure.AzureIdentityProviderFacade.authenticateApplication(AzureIdentity

3.錯誤的應用程式ID。

21:34:36.090 [http-nio-9601-exec-4] DEBUG c.c.i.r.e.c.CertificateCache - SSLContext initialized with tr 21:34:36.878 [http-nio-9601-exec-4] ERROR c.c.i.r.u.RestUtility - Error response in 'POST' request. Sta 21:34:36.879 [http-nio-9601-exec-4] ERROR c.c.i.r.c.ROPCController - Request related Error com.cisco.ise.ROPC.entities.exceptions.InvalidApplicationAuthException: AADSTS700016: Application with Trace ID: 6dbd0fdd-0128-4ea8-b06a-5e78f37c0100 Correlation ID: eced0c34-fcc1-40b9-b033-70e5abe75985 Timestamp: 2020-08-31 19:38:34Z - Error Codes: [700016]

4.未找到使用者。

10:43:01.351 [http-nio-9601-exec-2] ERROR c.c.i.r.u.RestUtility - Error response in 'POST' request. Sta 10:43:01.352 [http-nio-9601-exec-2] ERROR c.c.i.r.c.ROPCController - Request related Error com.cisco.ise.ROPC.entities.exceptions.ROPCResponseErrorException: {"error":"invalid\_grant","error\_desc at com.cisco.ise.ROPC.providers.azure.AzureIdentityProviderFacade.authenticateUser(AzureIdentityProvide at com.cisco.ise.ROPC.providers.azure.AzureROPCFlow.authenticateUser(AzureROPCFlow.java:100) at com.cisco.ise.ROPC.providers.azure.AzureROPCFlow.doEntireFlow(AzureROPCFlow.java:69) at com.cisco.ise.ROPC.controllers.ROPCController.ROPCAuthFlow(ROPCController.java:168) at com.cisco.ise.ROPC.controllers.ROPCController.get(ROPCController.java:85) at sun.reflect.NativeMethodAccessorImpl.invoke0(Native Method) at sun.reflect.NativeMethodAccessorImpl.invoke(NativeMethodAccessorImpl.java:62) at sun.reflect.DelegatingMethodAccessorImpl.invoke(DelegatingMethodAccessorImpl.java:43) at java.lang.reflect.Method.invoke(Method.java:498)

### 5.使用者密碼已過期 — 通常可以為新建立的使用者生成,因為Azure管理員定義的密碼需要在登入 到Office365時更改。

10:50:55.096 [http-nio-9601-exec-4] ERROR c.c.i.r.u.RestUtility - Error response in 'POST' request. Sta 10:50:55.097 [http-nio-9601-exec-4] ERROR c.c.i.r.c.ROPCController - Request related Error com.cisco.ise.ROPC.entities.exceptions.ROPCResponseErrorException: {"error":"invalid\_grant","error\_desc at com.cisco.ise.ROPC.providers.azure.AzureIdentityProviderFacade.authenticateUser(AzureIdentityProvide at com.cisco.ise.ROPC.providers.azure.AzureROPCFlow.authenticateUser(AzureROPCFlow.java:100) at com.cisco.ise.ROPC.providers.azure.AzureROPCFlow.doEntireFlow(AzureROPCFlow.java:69) at com.cisco.ise.ROPC.controllers.ROPCController.ROPCAuthFlow(ROPCController.java:168) at com.cisco.ise.ROPC.controllers.ROPCController.get(ROPCController.java:85) at sun.reflect.GeneratedMethodAccessor53.invoke(Unknown Source) at sun.reflect.DelegatingMethodAccessorImpl.invoke(DelegatingMethodAccessorImpl.java:43) at java.lang.reflect.Method.invoke(Method.java:498)

#### 6.由於API許可權錯誤,無法載入組。

12:40:06.624 [http-nio-9601-exec-9] ERROR c.c.i.r.u.RestUtility - Error response in 'GET' request. Stat "error": { "code": "Authorization\_RequestDenied", "message": "Insufficient privileges to complete the operation.", "innerError": { "date": "2020-08-30T10:43:59", "request-id": "da458fa4-cc8a-4ae8-9720-b5370ad45297" } } }'

#### 7.當Azure端上不允許使用ROPC時,身份驗證失敗。

```
11:23:10.824 [http-nio-9601-exec-2] DEBUG c.c.i.r.e.c.CertificateCache - SSLContext initialized with tr
11:23:11.776 [http-nio-9601-exec-2] ERROR c.c.i.r.u.RestUtility - Error response in 'POST' request. Sta
11:23:11.777 [http-nio-9601-exec-2] ERROR c.c.i.r.c.ROPCController - Request related Error
com.cisco.ise.ROPC.entities.exceptions.ROPCResponseErrorException: {"error":"invalid_client","error_des
at com.cisco.ise.ROPC.providers.azure.AzureIdentityProviderFacade.authenticateUser(AzureIdentityProvide
at com.cisco.ise.ROPC.providers.azure.AzureROPCFlow.authenticateUser(AzureROPCFlow.java:100)
at com.cisco.ise.ROPC.providers.azure.AzureROPCFlow.doEntireFlow(AzureROPCFlow.java:69)
at com.cisco.ise.ROPC.controllers.ROPCController.ROPCAuthFlow(ROPCController.java:168)
at com.cisco.ise.ROPC.controllers.ROPCController.get(ROPCController.java:85)
at sun.reflect.GeneratedMethodAccessor53.invoke(Unknown Source)
at sun.reflect.DelegatingMethodAccessorImpl.invoke(DelegatingMethodAccessorImpl.java:43)
at java.lang.reflect.Method.invoke(Method.java:498)
```
8.身份驗證失敗,因為使用者不屬於Azure端的任何組。

21:54:55.976 [http-nio-9601-exec-5] DEBUG c.c.i.r.e.c.CertificateCache - SSLContext initialized with tr 21:54:57.312 [http-nio-9601-exec-5] ERROR c.c.i.r.p.a.AzureROPCFlow - Missing claims in the id token: " 21:54:57.313 [http-nio-9601-exec-5] ERROR c.c.i.r.c.ROPCController - Server Error com.cisco.ise.ROPC.entities.exceptions.JsonParseException: Json exception: Missing claims in the id tok at com.cisco.ise.ROPC.providers.azure.AzureROPCFlow.validateIdTokenPayload(AzureROPCFlow.java:93)

#### 9.成功的使用者身份驗證和組檢索。

```
11:46:03.035 [http-nio-9601-exec-7] DEBUG c.c.i.r.c.ROPCController - Starting ROPC auth flow
11:46:03.037 [http-nio-9601-exec-7] DEBUG c.c.i.r.u.ScimUtility - Found user and pass in the SCIM filter
11:46:03.037 [http-nio-9601-exec-7] DEBUG c.c.i.r.c.ROPCController - Getting the right ROPC handler for
11:46:03.037 [http-nio-9601-exec-7] DEBUG c.c.i.r.c.ROPCController - Getting user groups from handler
11:46:03.038 [http-nio-9601-exec-7] DEBUG c.c.i.r.u.HttpClientWrapper - Start building http client
11:46:03.039 [http-nio-9601-exec-7] DEBUG c.c.i.r.u.HttpClientWrapper - Start proxy load for URI 'https
11:46:03.039 [http-nio-9601-exec-7] DEBUG c.c.i.r.u.HttpClientWrapper - Start check if host is bypass
11:46:03.039 [http-nio-9601-exec-7] DEBUG c.c.i.r.u.HttpClientWrapper - Iterating bypass hosts '192.168
11:46:03.040 [http-nio-9601-exec-7] DEBUG c.c.i.r.u.HttpClientWrapper - Proxy server found with address
11:46:03.040 [http-nio-9601-exec-7] DEBUG c.c.i.r.u.HttpClientWrapper - Start adding proxy credentials
11:46:03.040 [http-nio-9601-exec-7] DEBUG c.c.i.r.u.HttpClientWrapper - No credentials found for proxy
11:46:03.040 [http-nio-9601-exec-7] DEBUG c.c.i.r.e.c.CertificateCache - Created SSLContext with TLSv1.
11:46:03.041 [http-nio-9601-exec-7] DEBUG c.c.i.r.e.c.CertificateCache - SSLContext initialized with tr
11:46:04.160 [http-nio-9601-exec-7] DEBUG c.c.i.r.c.ROPCController - The ROPCHandlerResponse is: {
"schemas" : [ "urn:ietf:params:scim:schemas:core:2.0:User" ],
"userName" : "username",
"name" : {
"formatted" : "bob"
},
"displayName" : "bob",
"groups" : [ {
"value" : "17db2c79-fb87-4027-ae13-88eb5467f25b"
} ],
"roles" : [ ]
}
```
### 關於此翻譯

思科已使用電腦和人工技術翻譯本文件,讓全世界的使用者能夠以自己的語言理解支援內容。請注 意,即使是最佳機器翻譯,也不如專業譯者翻譯的內容準確。Cisco Systems, Inc. 對這些翻譯的準 確度概不負責,並建議一律查看原始英文文件(提供連結)。